# **Maven2 Plugin Reference Guide**

## **Reference Guide**

These are the various XML configuration elements that you can use to configure the Cargo Maven2 plugin. Make sure you also check the use cases which show how to use them.

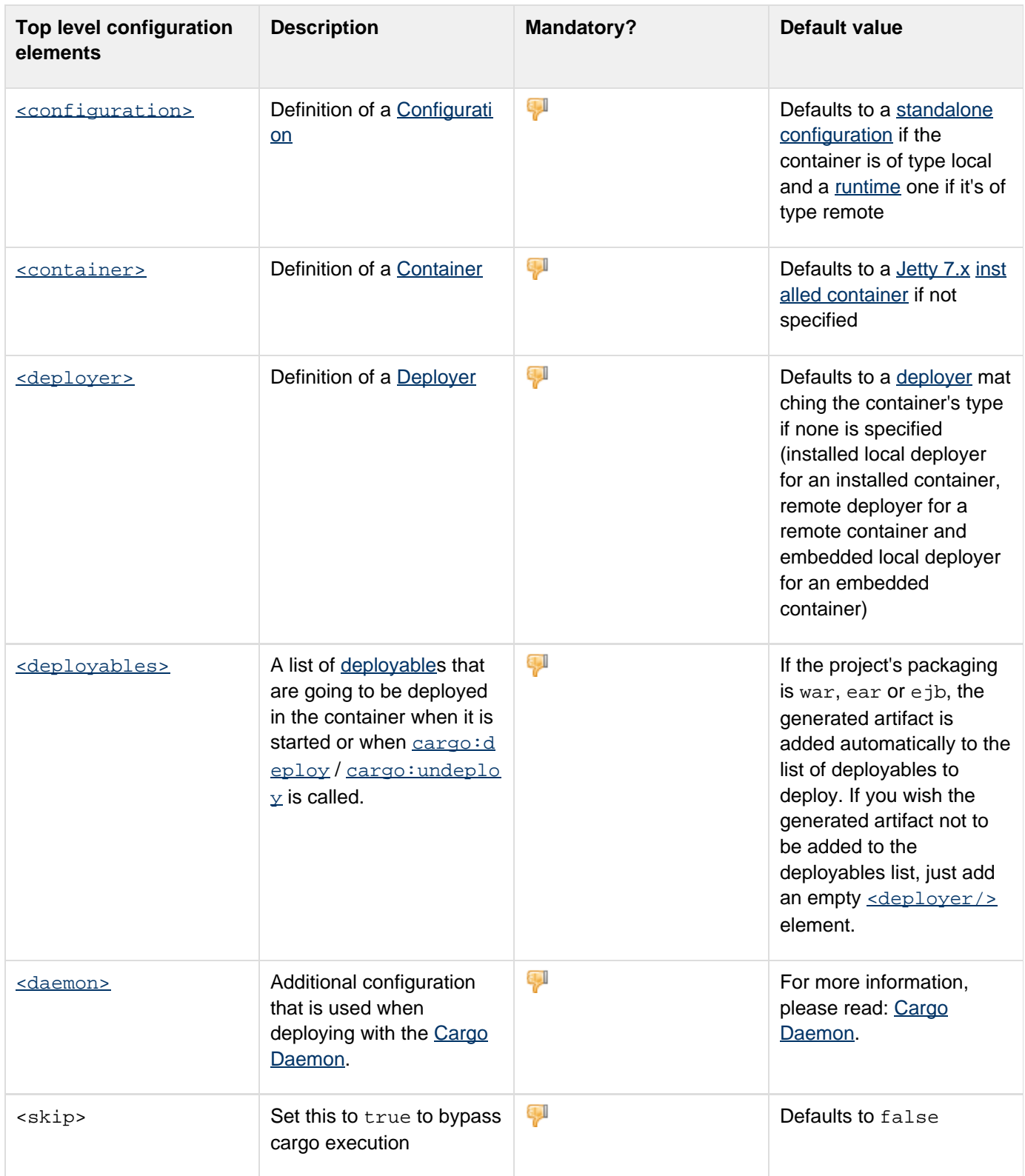

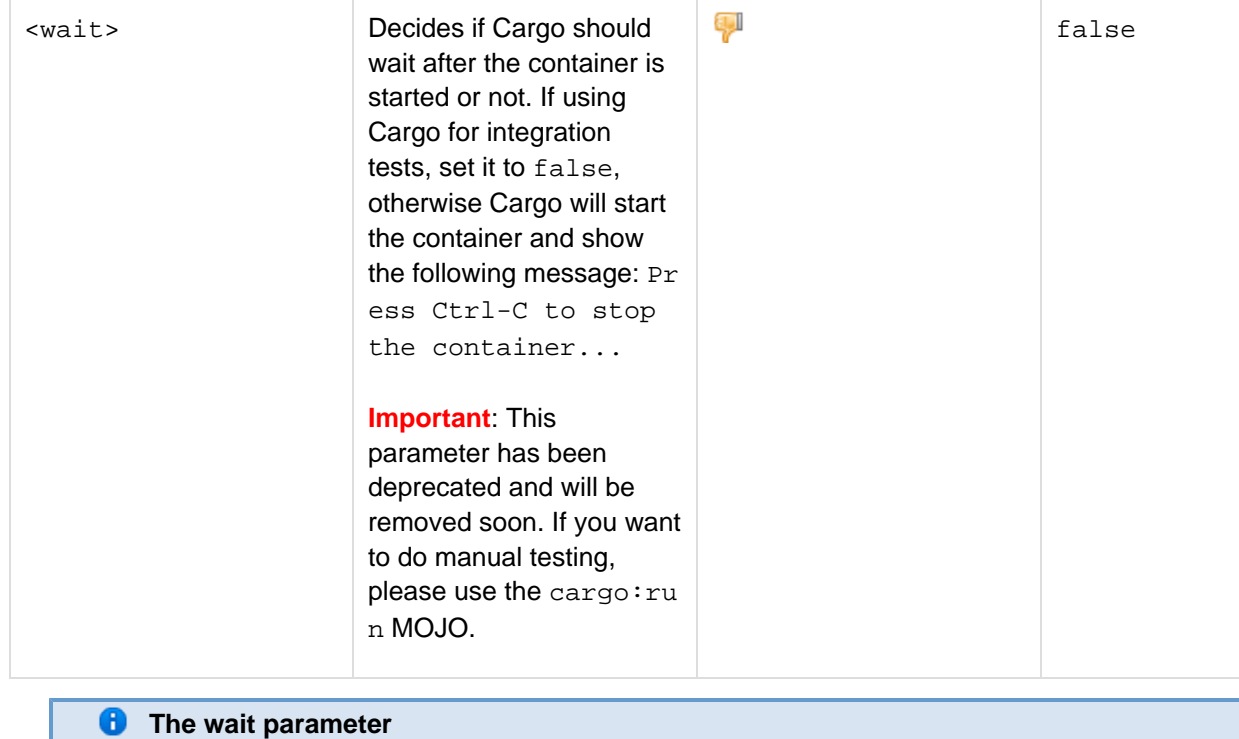

Instead of tweaking your Maven project POM with the different values for the wait parameter, please use the cargo: run MOJO:

- The cargo: start MOJO should be used to start the container and hand over to the next Maven execution; i.e. it should **ONLY** be used for integration testing.
- The cargo: run MOJO will start the container and wait until the user decides to stop it by pressing CTRL + C, which implies that it should be used for manual testing.

<span id="page-1-0"></span>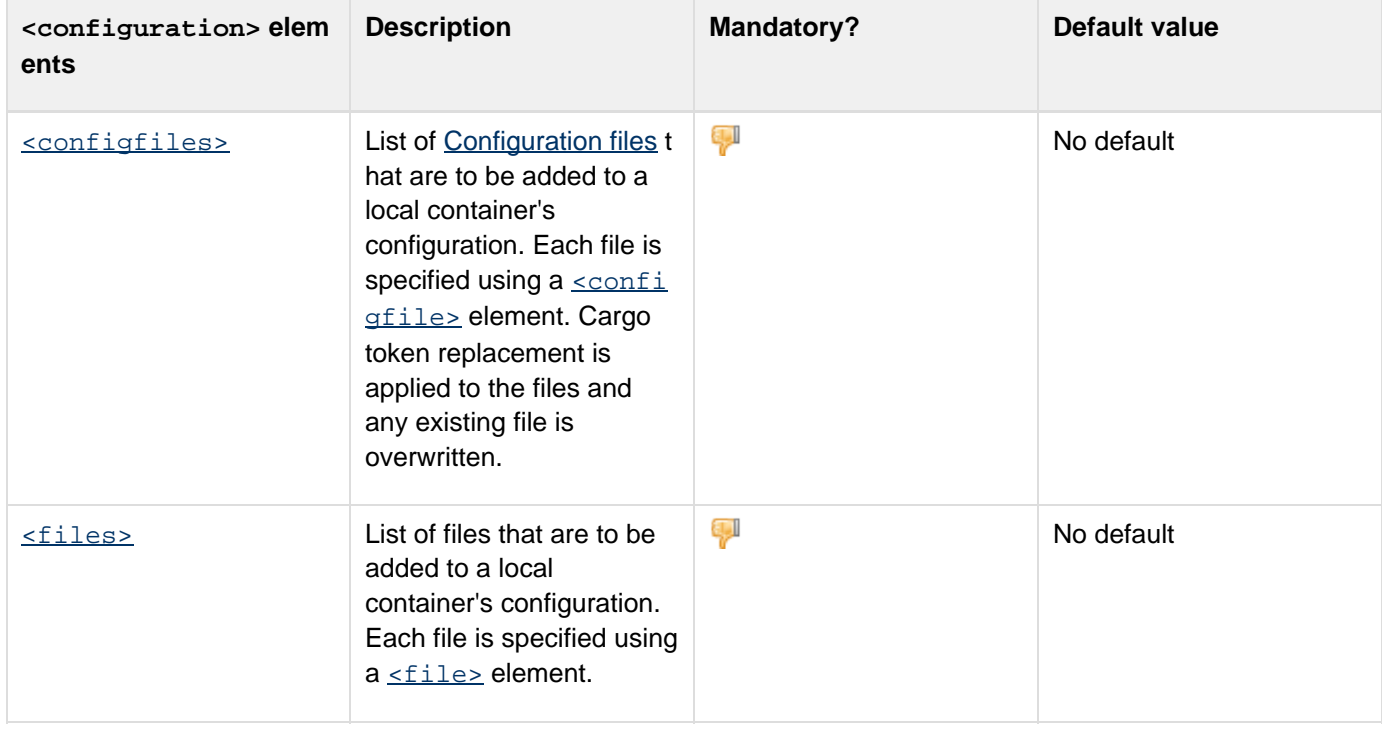

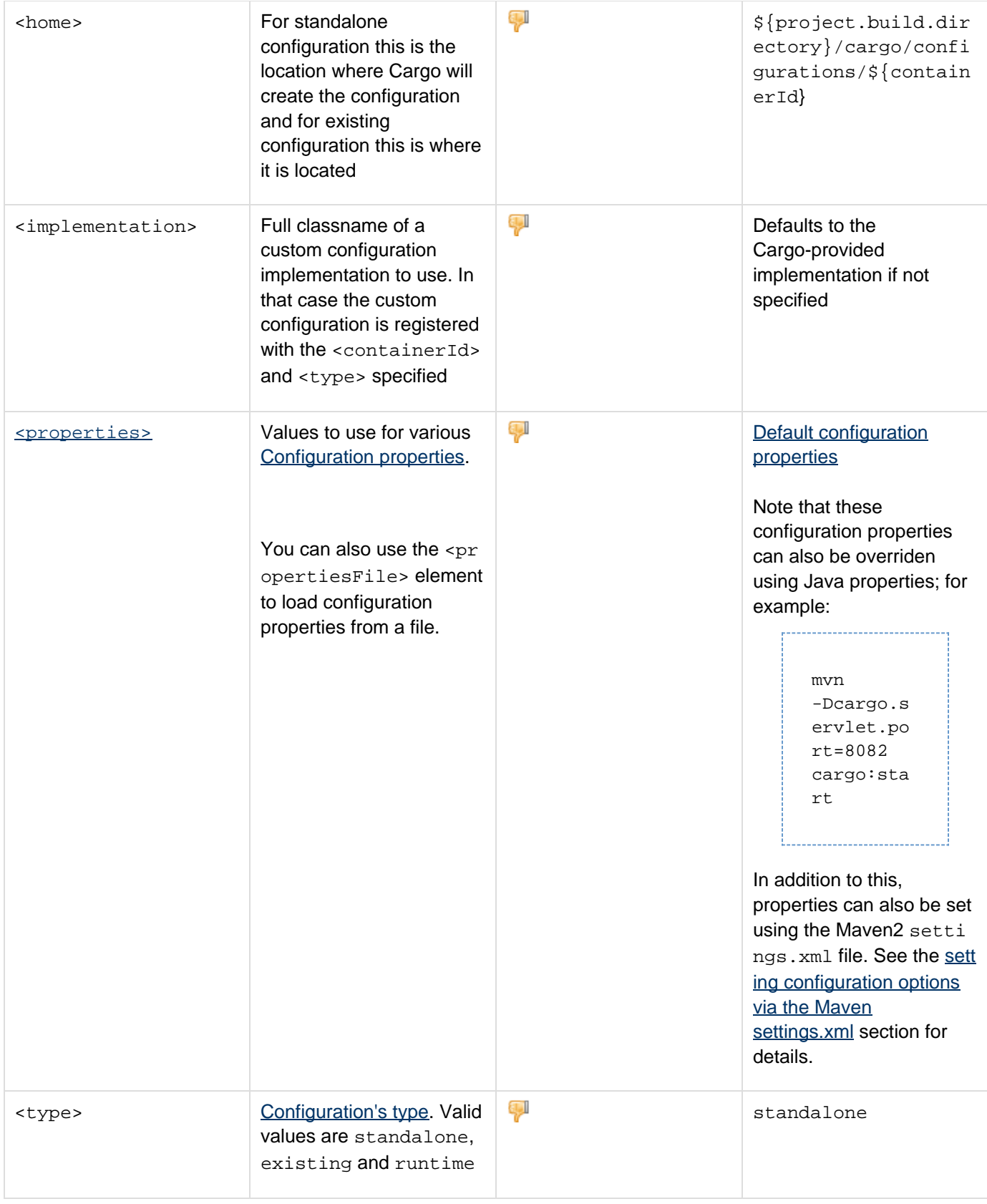

<span id="page-2-0"></span>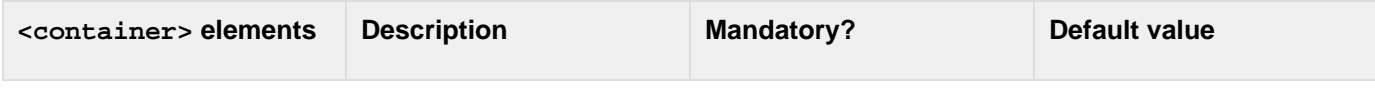

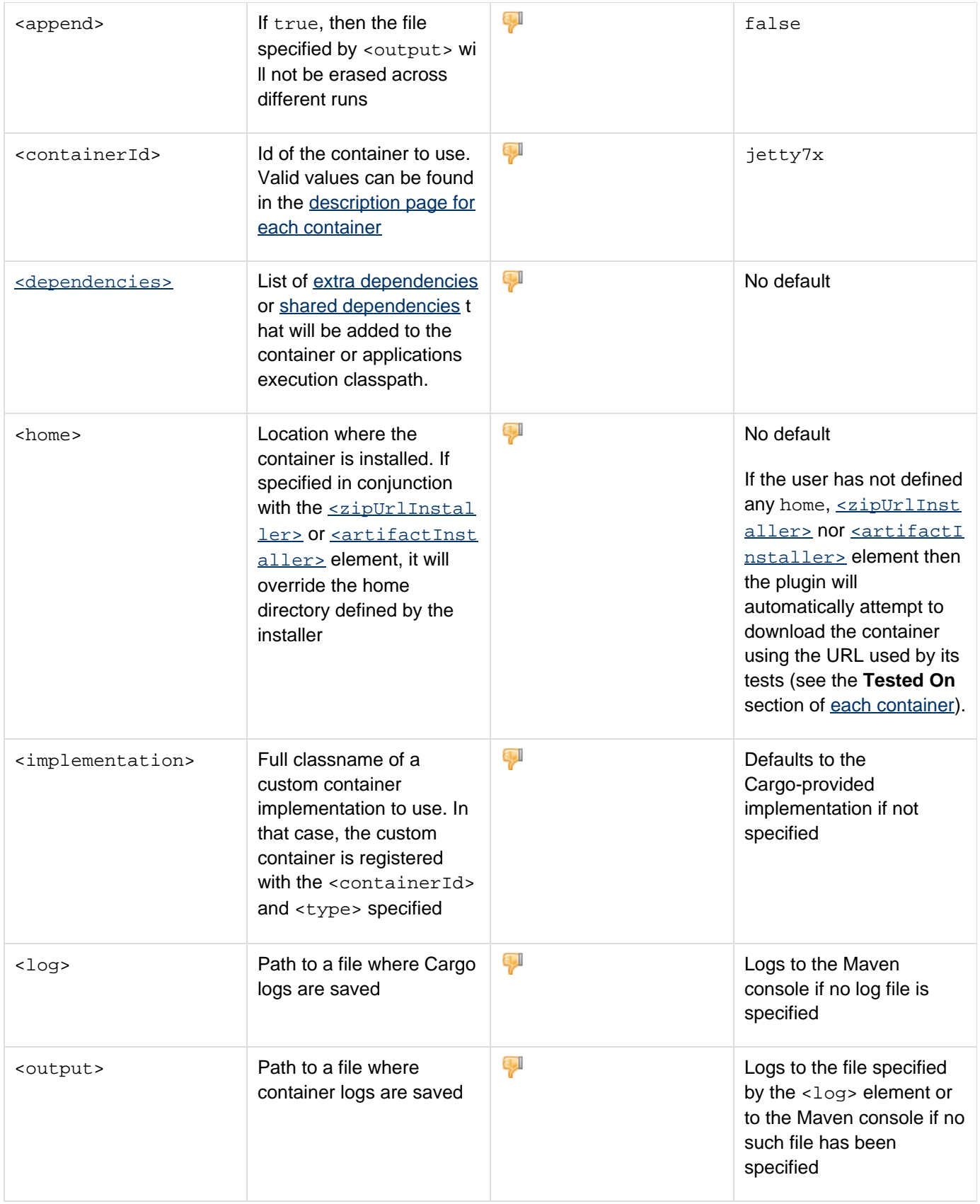

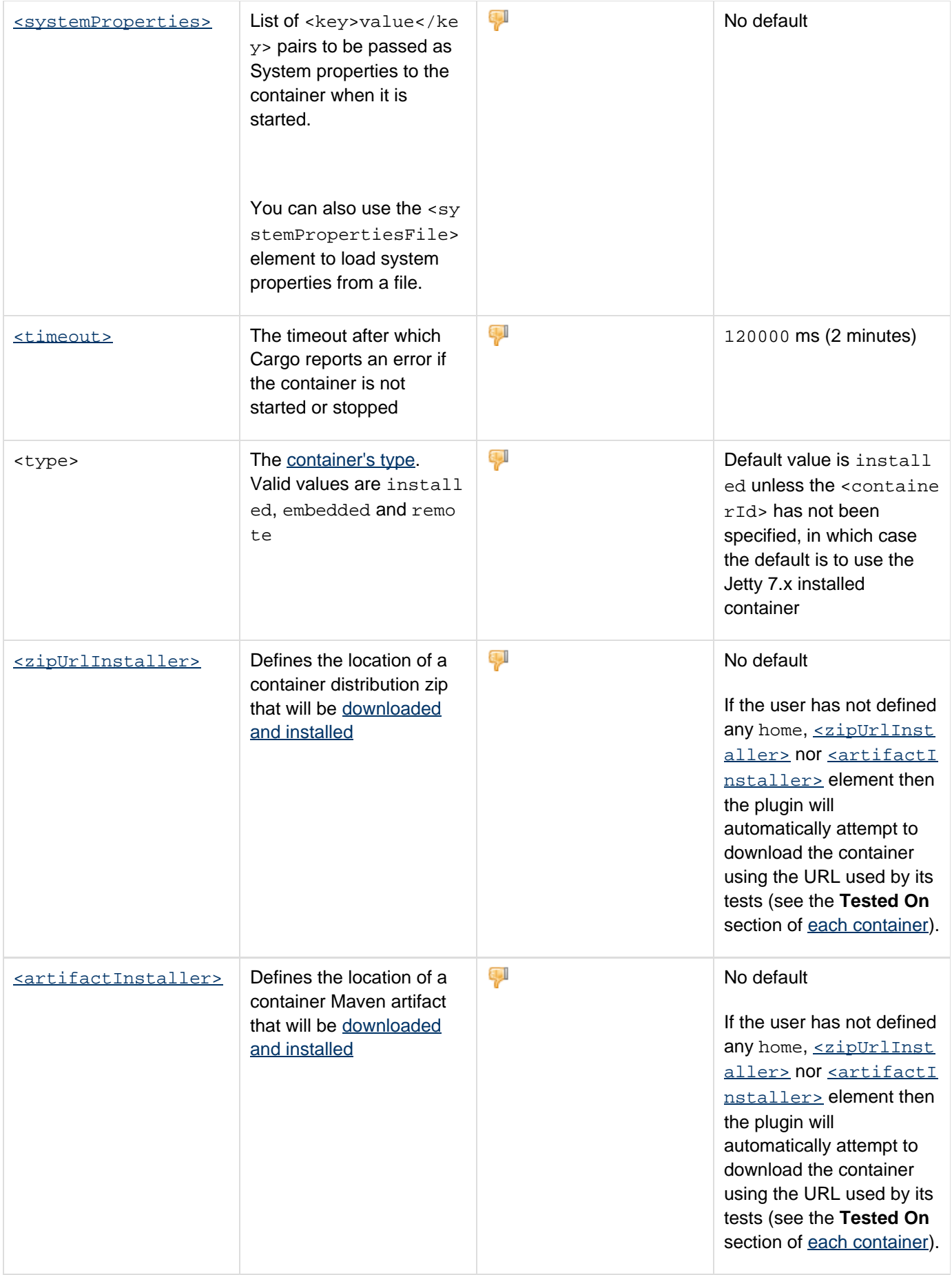

<span id="page-5-0"></span>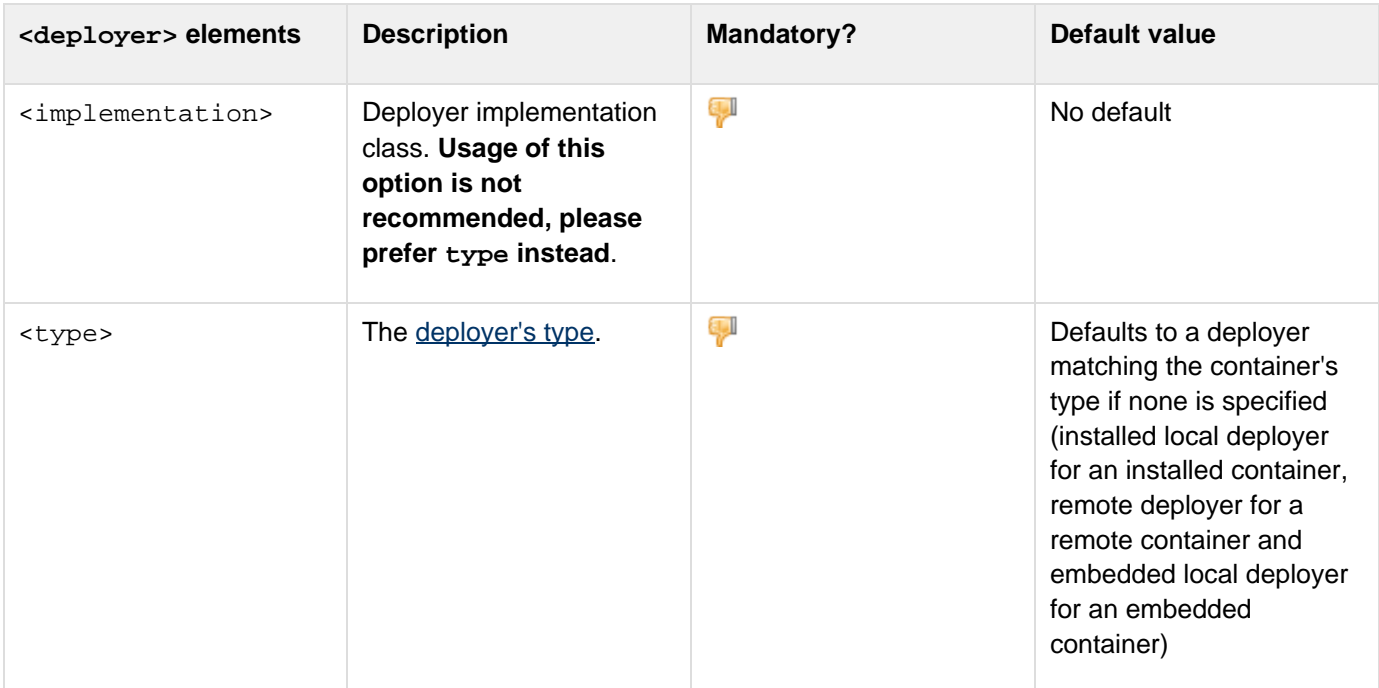

<span id="page-5-1"></span>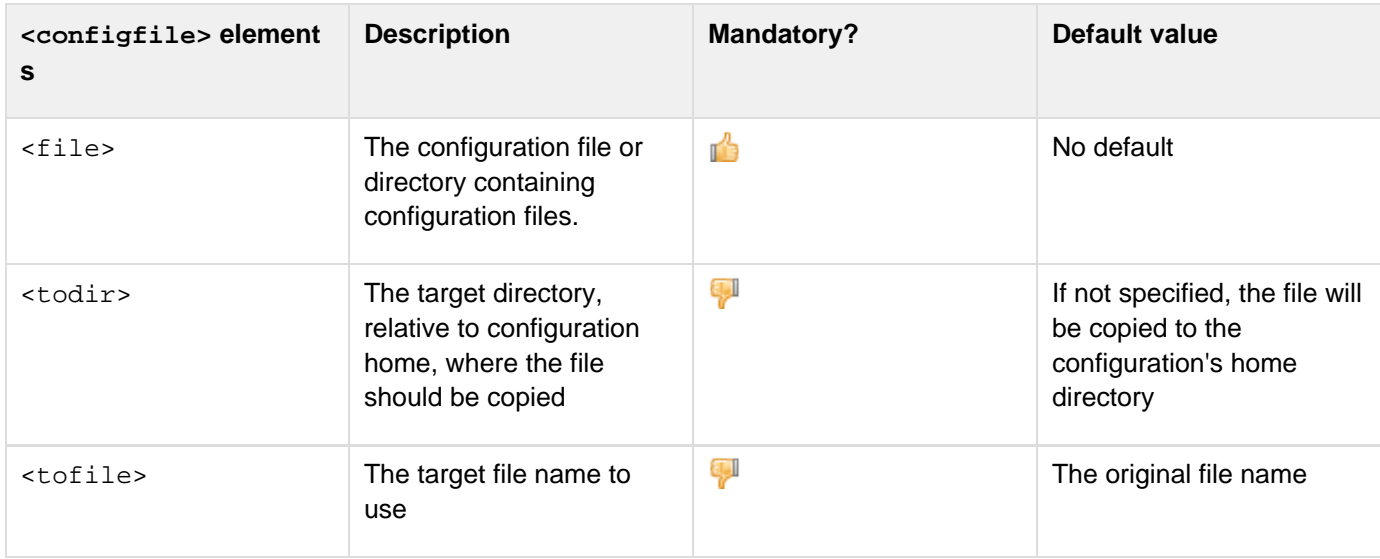

<span id="page-5-2"></span>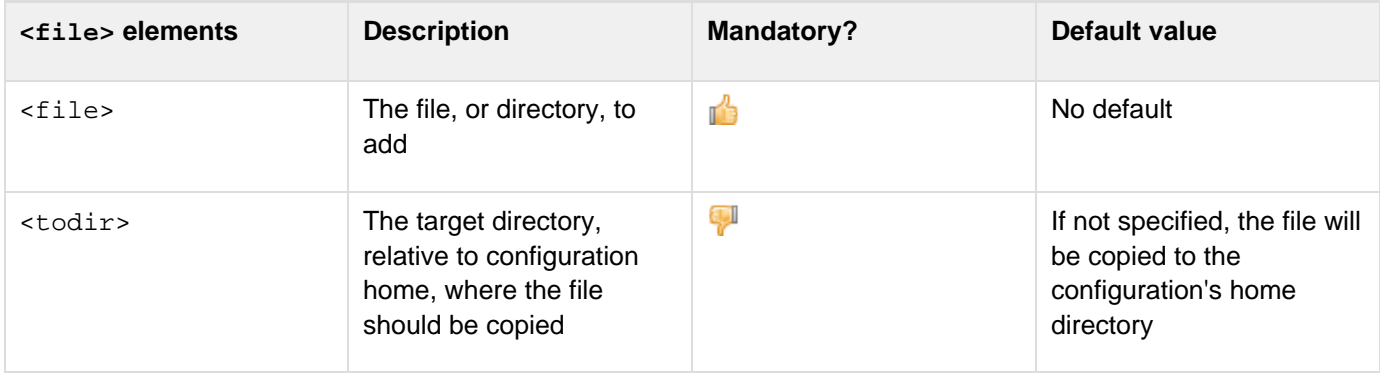

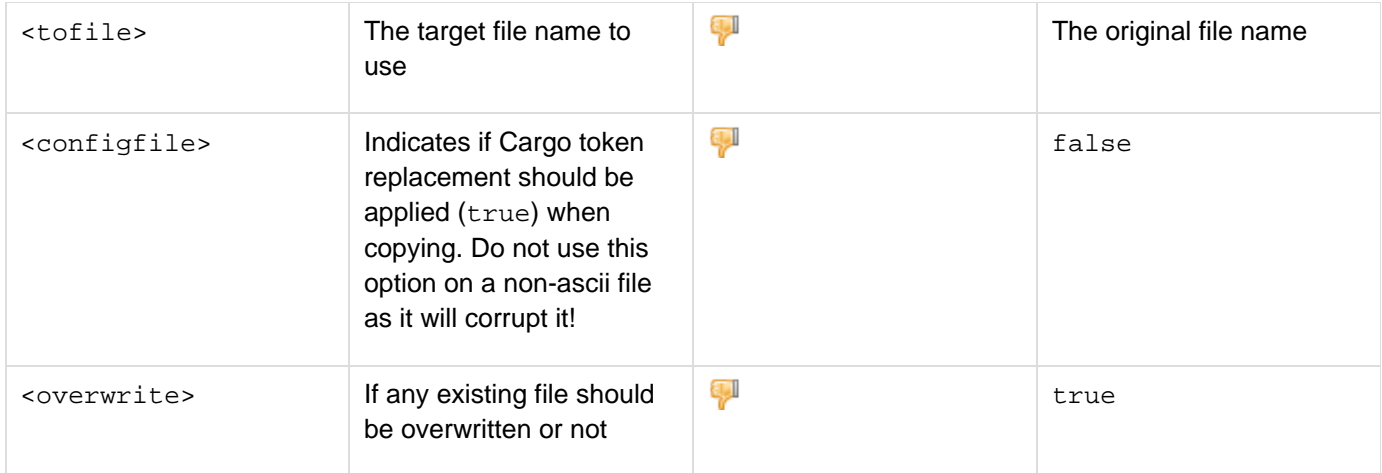

<span id="page-6-0"></span>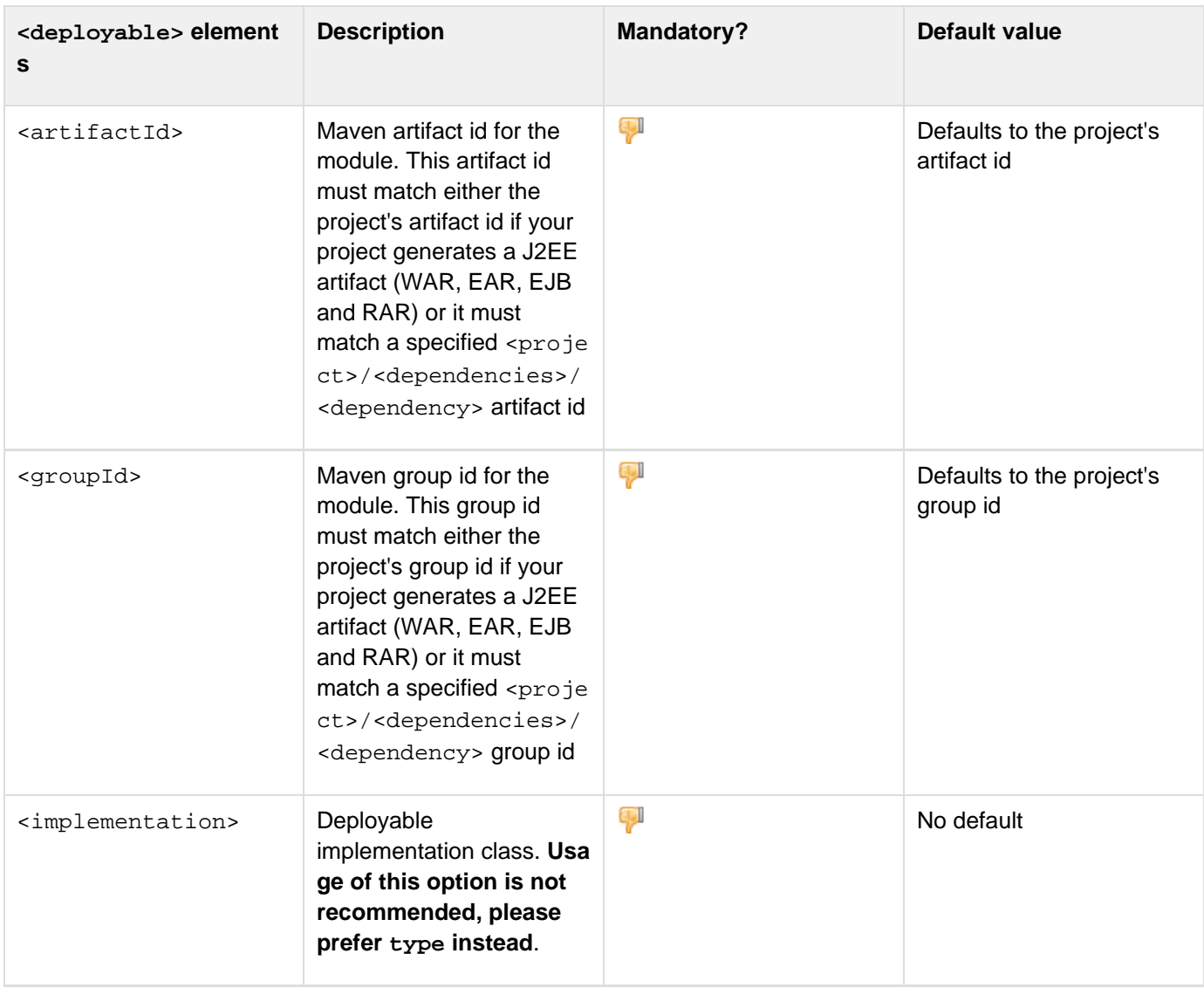

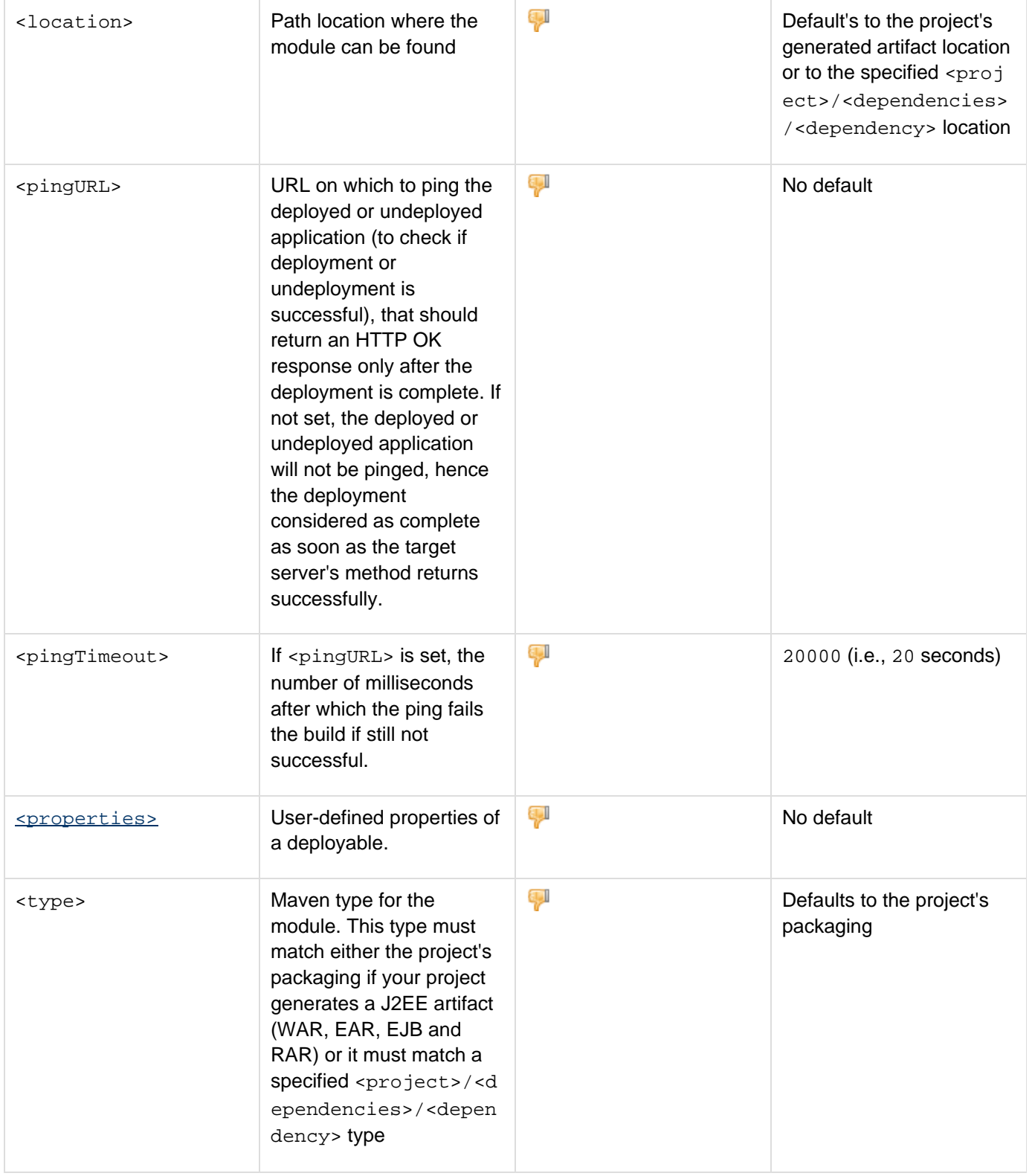

<span id="page-7-0"></span>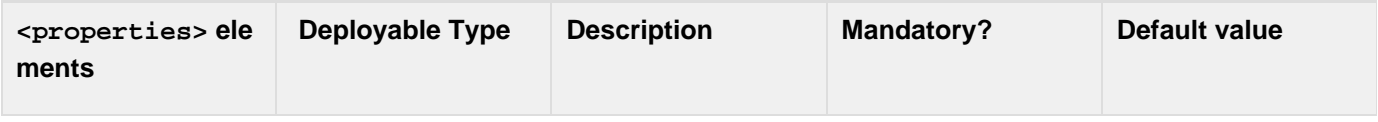

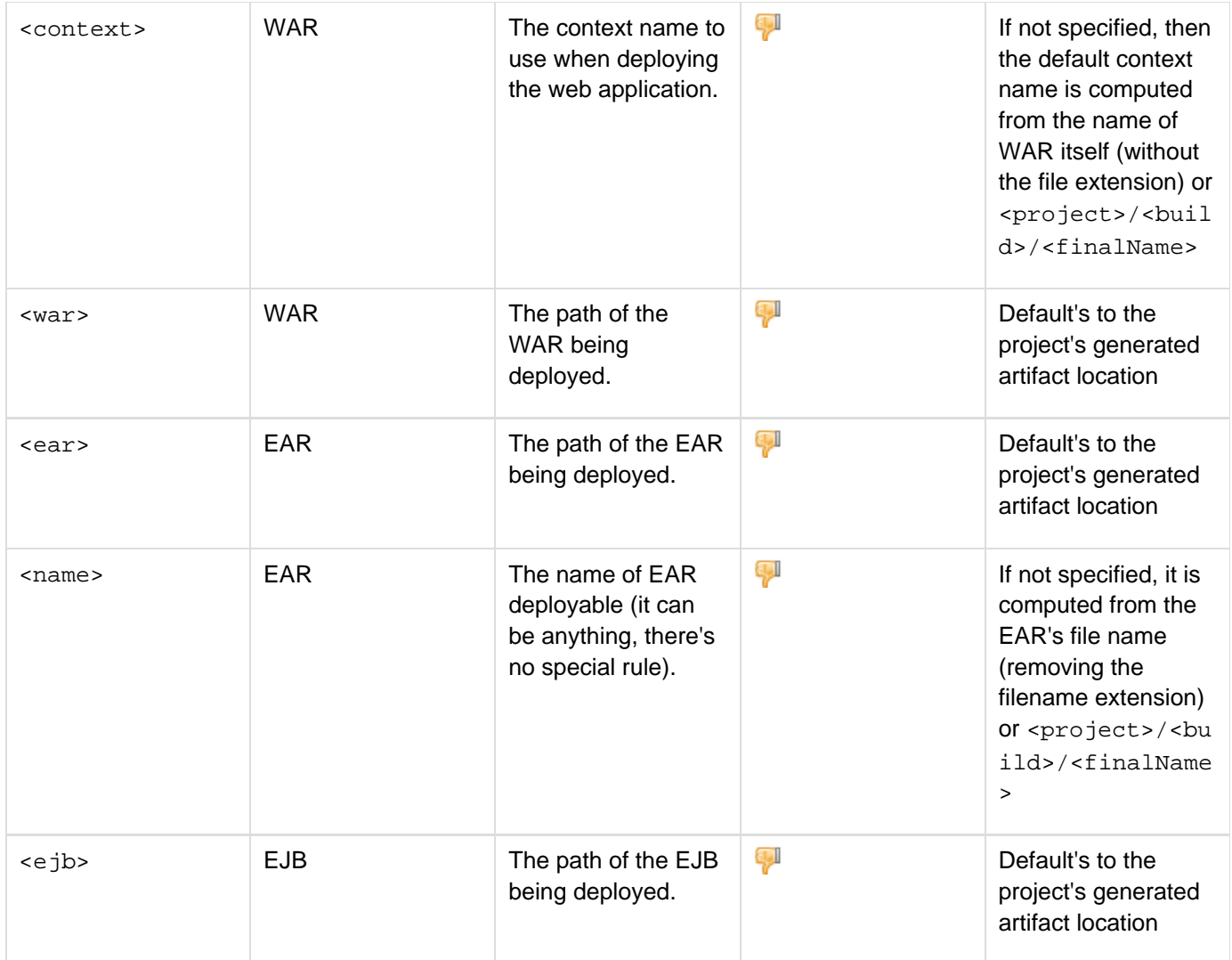

### **About WAR contexts**

Many containers have their specific files for redefining context roots (Tomcat has context.xml, JBoss has jboss-web.xml, etc.). If your WAR has such a file, the server will most probably use the context root defined in that file instead of the one you specify using the CARGO deployer.

<span id="page-8-0"></span>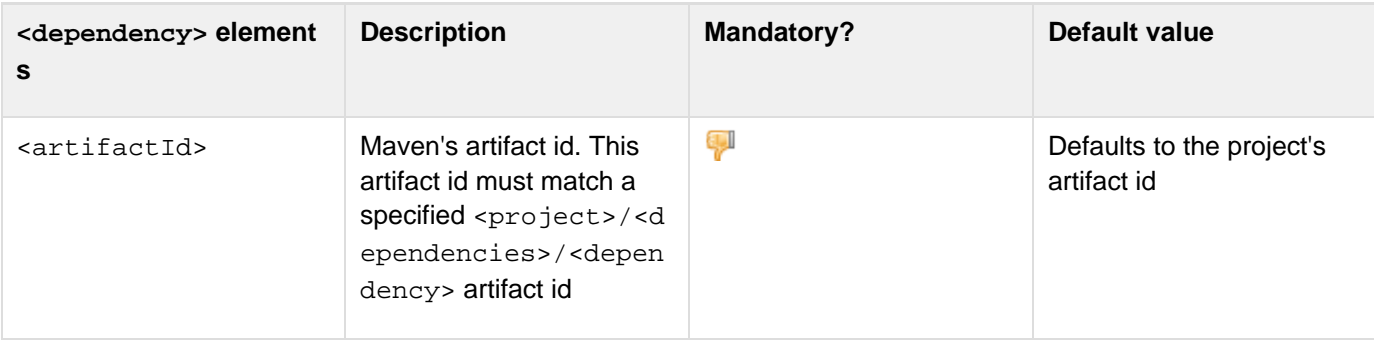

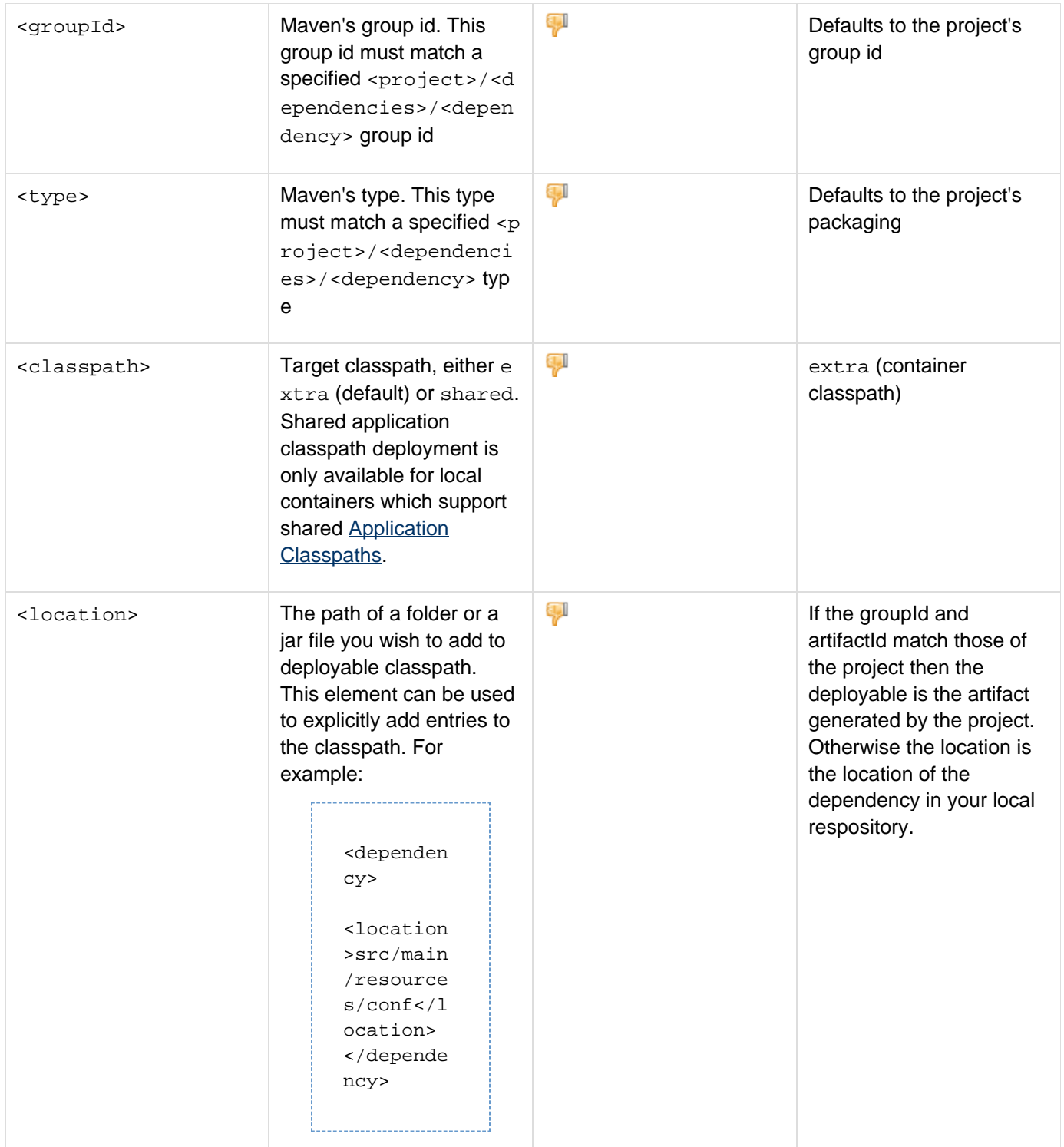

<span id="page-9-0"></span>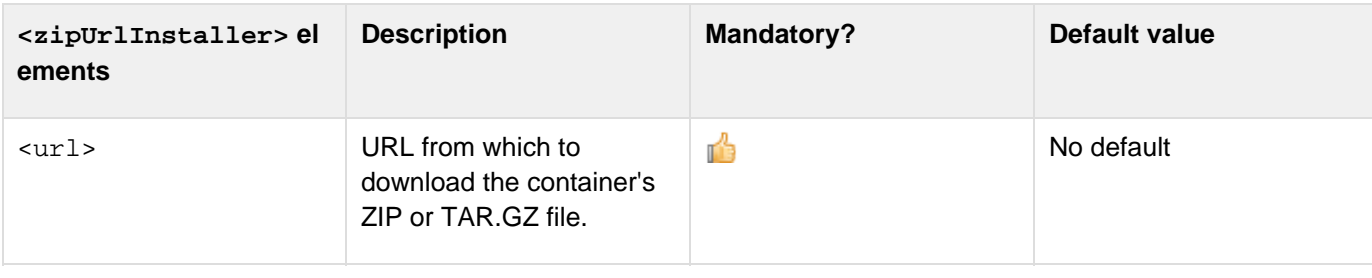

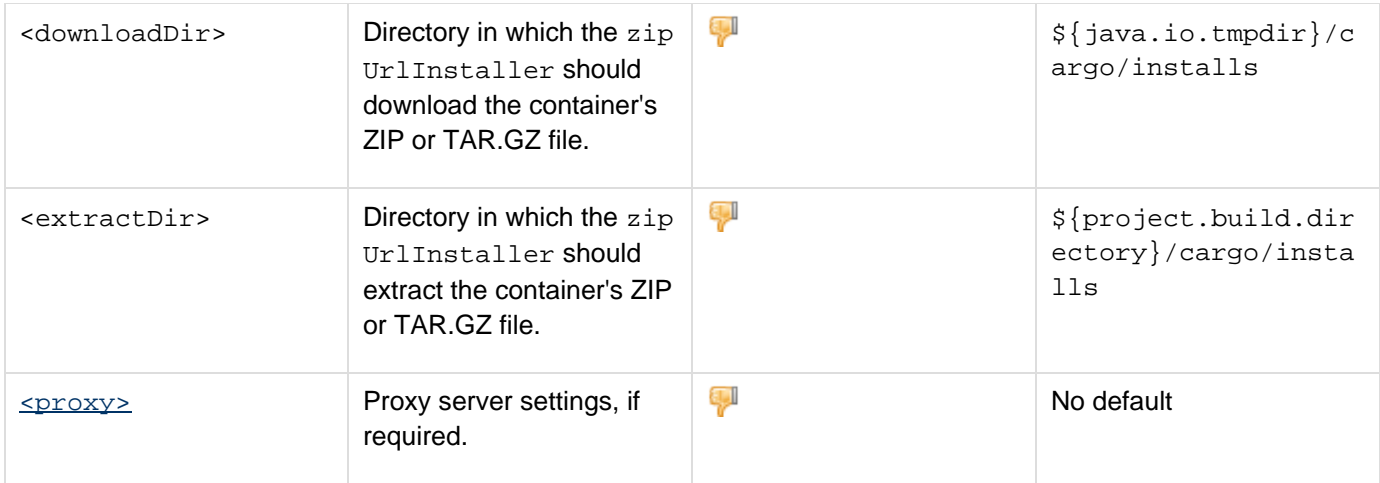

### <span id="page-10-1"></span>**Automatic proxy settings**

Note that CARGO will by default reuse existing Maven2 proxy configuration -so you won't need to type the proxy settings for the zipUrlInstaller element.

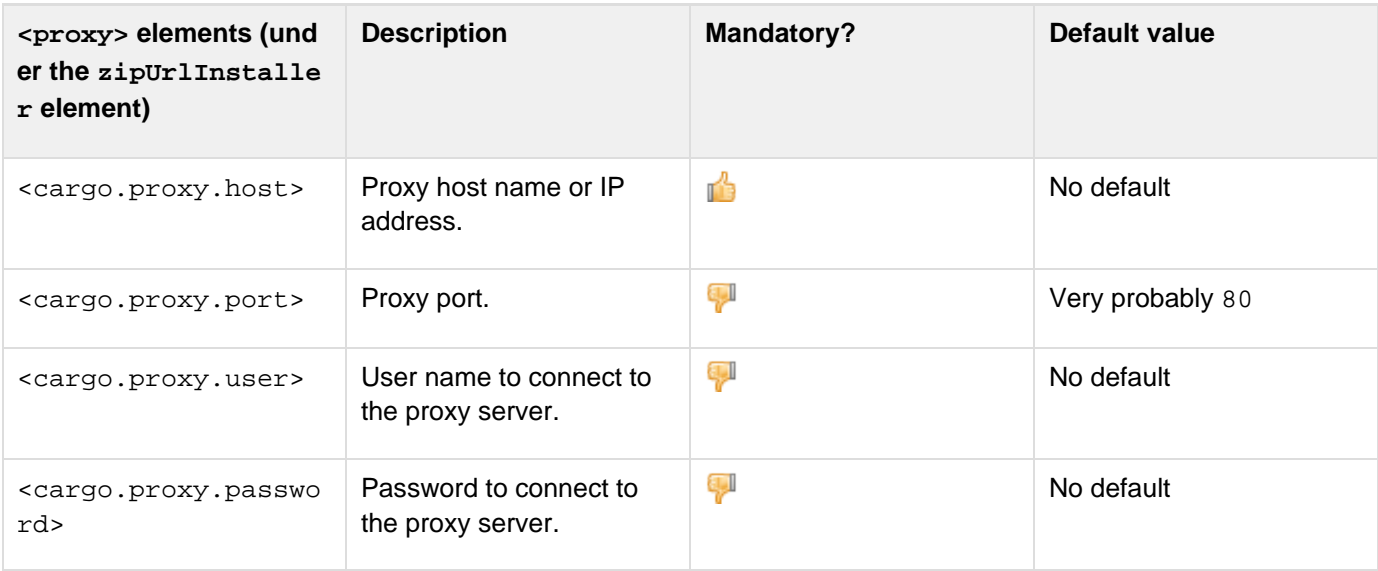

<span id="page-10-0"></span>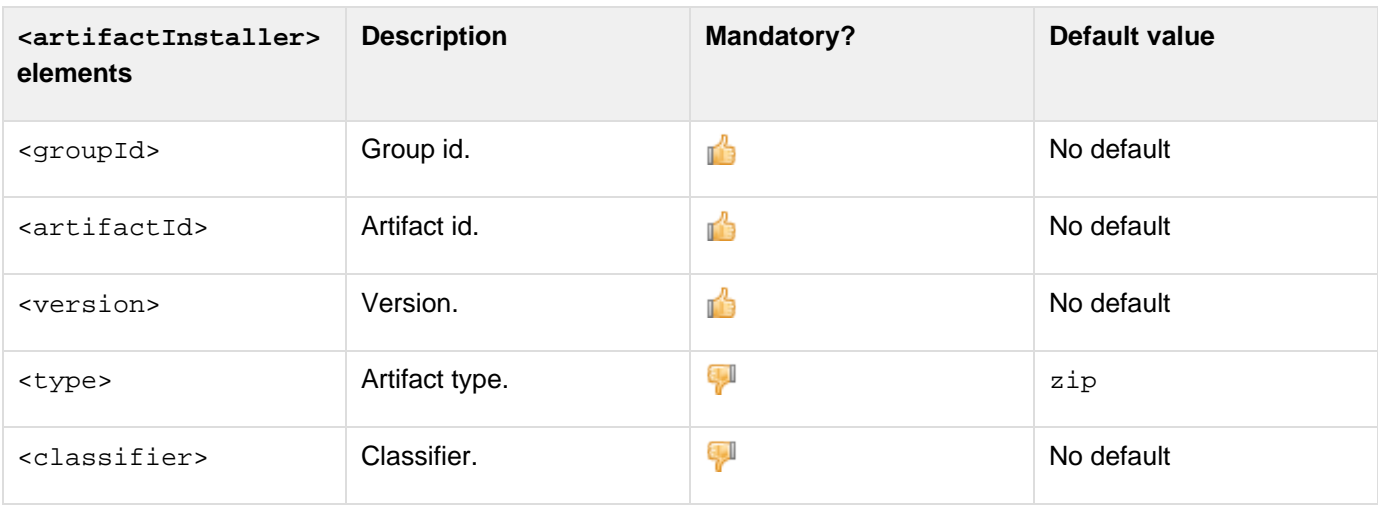

<extractDir> Directory in which the art ifactInstaller should extract the container's ZIP or TAR.GZ file.

### <span id="page-11-0"></span>**Daemon configuration**

The Cargo Daemon is a Web-based application that uses the Cargo API to configure, start and stop containers on a remote machine. The daemon is meant to be listening 24/7, to allow users to deploy new containers and web applications at their command. For more information, please read: Cargo Daemon.

ÇI

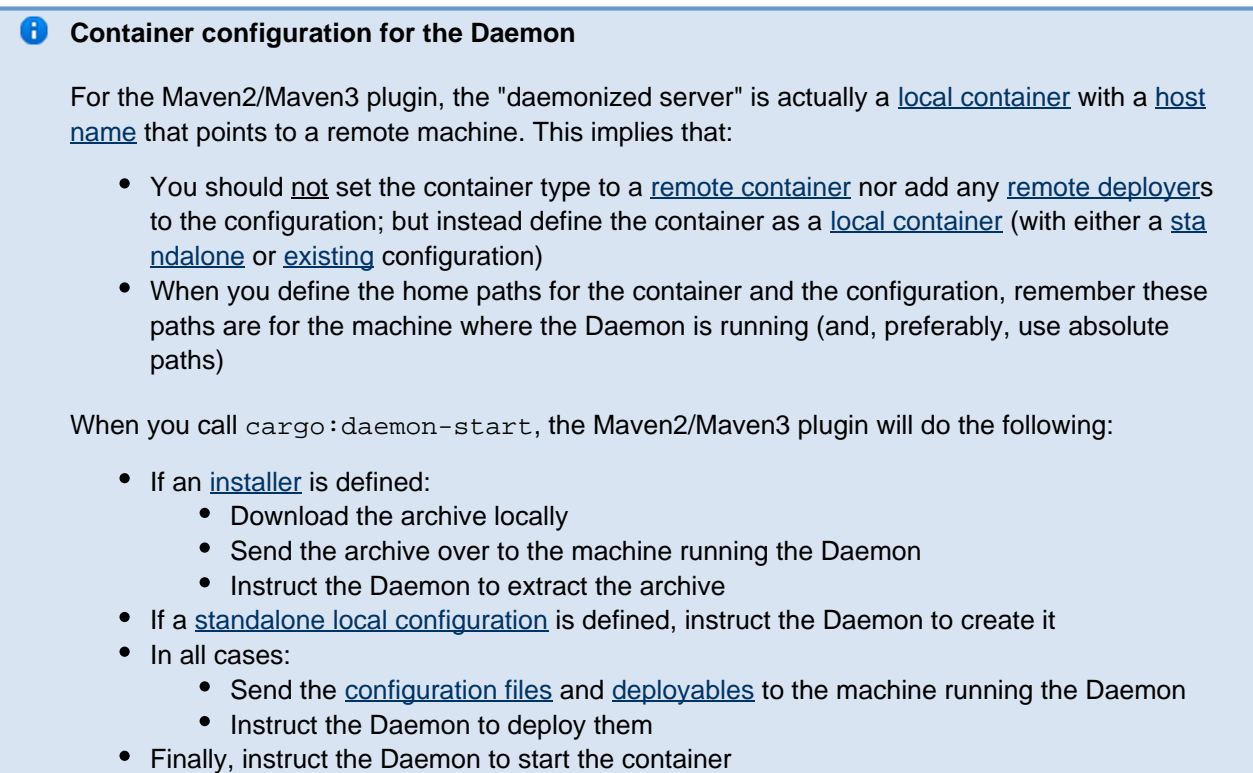

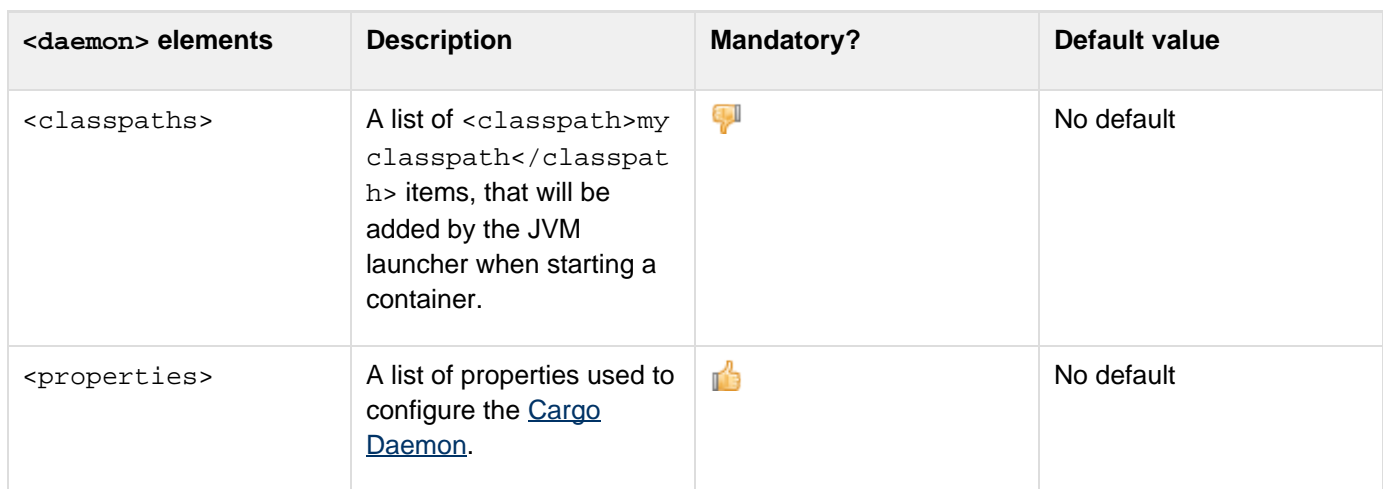

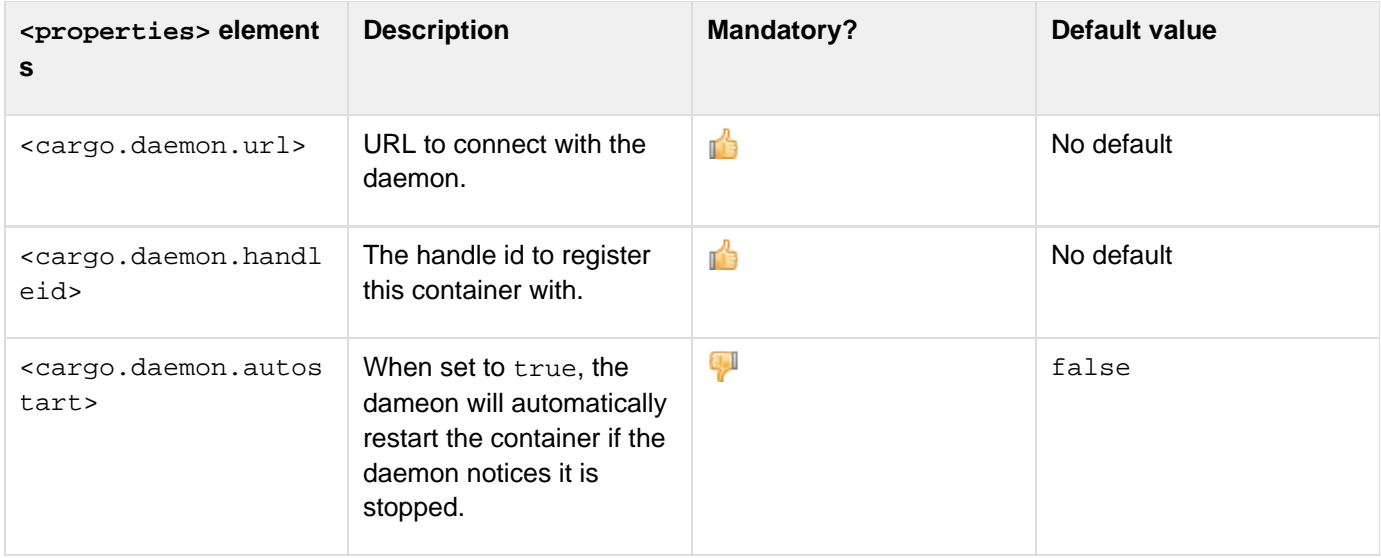

## <span id="page-12-0"></span>**Setting configuration options via the Maven settings.xml**

The Cargo Maven2/Maven3 plugin also allows you to define container configuration properties using the settings .xml file. This way, you can for example store properties like usernames and passwords in a centralized location (as opposed to pom.xml files).

First, add the configuration properties you would like in your settings. xml file's <servers> section:

```
<servers>
   <server>
     <id>jonas1</id>
     <configuration>
<cargo.remote.uri>jmx://jonas1</cargo.remote
.uri>
<cargo.jonas.domain.name>jonas</cargo.jonas.
domain.name>
<cargo.remote.username>jonas</cargo.remote.u
sername>
<cargo.remote.password>jonas</cargo.remote.p
assword>
     </configuration>
   </server>
<servers>
```
Then, in the Cargo plugin's configuration, use the cargo.server.settings property in order to reference the configuration properties that you have previously defined. For example:

```
<plugin>
   <groupId>org.codehaus.cargo</groupId>
<artifactId>cargo-maven2-plugin</artifactId>
   <configuration>
     [...]
     <configuration>
       <properties>
<cargo.server.settings>jonas1</cargo.server.
settings>
       </properties>
     </configuration>
   </configuration>
</plugin>
```
In this case, the plugin will internally "expand" the configuration into:

```
<plugin>
   <groupId>org.codehaus.cargo</groupId>
<artifactId>cargo-maven2-plugin</artifactId>
   <configuration>
     [...]
     <configuration>
       <properties>
<cargo.remote.uri>jmx://jonas1</cargo.remote
.uri>
<cargo.jonas.domain.name>jonas</cargo.jonas.
domain.name>
<cargo.remote.username>jonas</cargo.remote.u
sername>
<cargo.remote.password>jonas</cargo.remote.p
assword>
       </properties>
     </configuration>
   </configuration>
</plugin>
```
#### **A** Careful with properties set in the POM

Priority for property values are as follows:

- Highest priority: Properties set using environment variables
- **Second priority: Properties that should be loaded using the cargo.server.settings 0** ption
- Third priority: Properties loaded from a file
- Lowest priority: Properties set in the POM